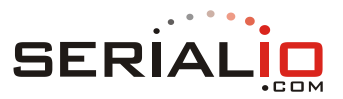

# **User Guide**

*For:*

# *Serialio.com BlueSnap Smart Dongle* **Serial Module Command Set**

**Revision 4** October 21, 2015

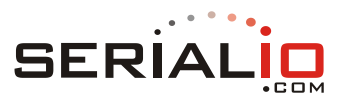

# **1. Introduction**

### **Features**

- Bluetooth Smart (Bluetooth Low Energy or BLE) modules are fully certified to meet Bluetooth version 4.1
- Integrated 8 Mbit SPI-serial flash supports firmware updates and multiple on-board applications
- On-board PCB-style antenna
- ARM® Cortex™ M3-based microprocessor core
- Programmable RF transmit power control
- Operation directly from a battery or mains supply
- Small keyfob size fits many use cases
- Secure Over-the-Air (OTA) software update using industry=standard AES-128 security

### **Interfaces**

- A/D converter: 7 channels with 4 modes providing variable resolution (10-13 ENOBs), sampling rate (5.9-187 kHz), and conversion latency (5-171 µs)
- USART: 1 x 4-wire up to 1.5 Mbit/s for general use, 1 x 2-wire for in-circuit programming
- SPI: 1 x master, 1 x slave at  $\leq$  12 Mbit/s
- $I^2C: 1 \times I^2C$  master interface up to 1Mhz
- GPIO: Up to 12 GPIOs (overlaid with peripherals), programmable pull-up/pull-down resistors with 16 mA drive strength at 3.3V (2 mA standard)
- 4 x PWM channels each with a 10-bit counter clocked at 128 kHz
- Wake-up: Wake from GPIO for ultra-low power operation

### **Operational & Radio**

- Operational voltage: 1.8V 3.6V
- Operational Temperate Range: -30°C to +85°C
- Dimensions
- Weight
- Current consumption @ 3.0V, 25°C
	- o Deep Sleep: 1.65 µA (typ.)
	- o Sleep: 12 µA
	- o Active Receive: 26.6 mA
	- o Active Transmit: 22.0 mA
- RF Transmit Power: +4 dBm (max.)
- Receive Sensitivity: -94 dBm

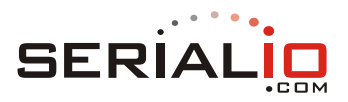

# **2. General Information**

The BlueSnap Smart RS232 adapter provides the lowest cost solution suitable for price sensitive applications. It is based on an ultra-low power Bluetooth Low Energy SoC from Broadcom Corporation. All modules incorporate serial-flash memory and a printed antenna to provide a state-of-the-art fullycertified Bluetooth 4.1 solution.

The Bluetooth Smart SoC from Broadcom is purpose-designed to support the entire spectrum of Bluetooth Smart use cases for medical, home automation, accessory, sensor, retail, and wearable market sectors. Superior receive sensitivity, an integrated RF transmit power amplifier and transmit/receive switch, along with the on-board antenna, provide extended range and full compatibility with all Bluetooth 4.1 devices.

The Bluetooth Smart dongle runs on a high-performance ARM® 32-bit Cortex™-M3 core operation at a frequency of 24 MHz. The SoC included is configured to boot applications stored in the 8 Mbit serial flash memory available on-board.

The unit provides an extensive array of I/O and peripheral interfaces. The following list of interfaces are available, many of which are accessible with I/O multi-plexing and alternate function capabilities:

- 7 x A/D converter channels
- 2 x UART interfaces: 1 x 4-wire, 1 x 2-wire
- $\blacksquare$  1 x SPI master, 1 x SPI slave bus
- $\blacksquare$  1 x l<sup>2</sup>C interface
- Up to 12 x ultra-low power wake input
- 32kHz crystal interface

The BlueSnap Smart dongle can be powered directly from a battery supply in the range 1.8-3.6V including 2xAAA, 2xAA, or a single Lithium coin cell. The BlueSnap Smart dongle is also available in an eternally-powered version.

Internal power domains are automatically adjusted to minimize power dissipation based on user activity. Various power modes, including an ultra-low power deep sleep mode, are provided to minimize total average power consumption and maximize battery life.

Custom factory settings may be saved to a non-erasable area of static memory to enable out-of-the-box custom product configurations and the ability to return products to a known factory reset state.

The BlueSnap Smart dongle may be woken from deep sleep mode by a level transition on the GPIO assigned for stream mode selection. Other GPIOs may be dynamically allocated for control and status including a BLE connection indicator, serial bus mode control and status indicator, audible alerts, and factory resets.

An internal 32kHz low-power oscillator is available by default for non-critical timing requirements. Applications requiring an accurate real-time clock may connect an optional external 32kHz crystal.

All versions have Bluetooth BQB SIG certification and FCC & IC modular approval use in the United States and Canada, as well as CE approval for use in Europe and other countries.

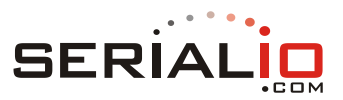

# **3. Electrical Specifications**

### **3.1 Absolute Maximum Ratings**

The absolute maximum ratings in Table 1 and Table 2 indicate levels where permanent damage to the device can occur, even if these limits are exceeded for only a brief duration. Functional operation is not guaranteed under these conditions. Operation at absolute maximum conditions for extended periods can adversely affect long-term reliability of the device.

### Table 1. Absolute Maximum Voltage Ratings

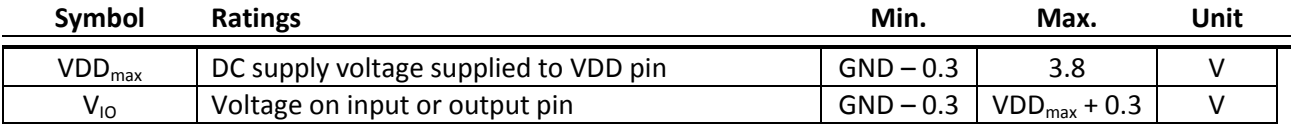

### Table 2. Absolute Maximum Environmental Ratings

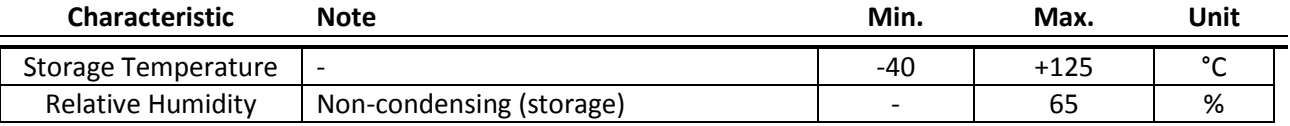

### **3.2 Recommended Operating Conditions**

Functional operation is not guaranteed outside the limits shown in Table 3 and Table 4, and operation outside these limits for extended periods can adversely affect long-term reliability of the device.

### Table 3. Recommended DC Operating Conditions

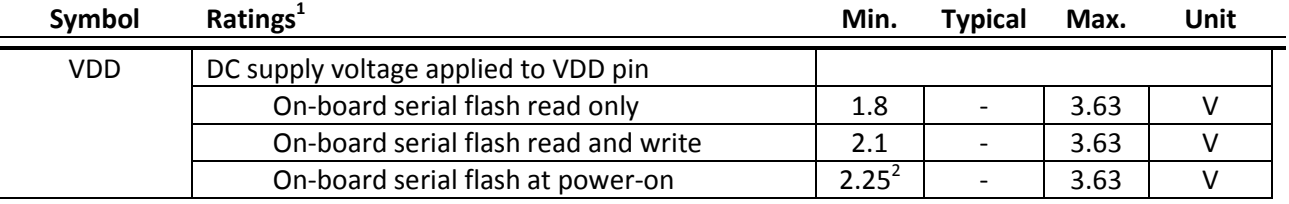

*Notes:*

<sup>1</sup>Overall performance degrades beyond minimum and maximum power voltages.

 $2$ The module may fail to boot if this condition is not met when power is initially applied.

#### Table 4. Recommended Environmental Conditions

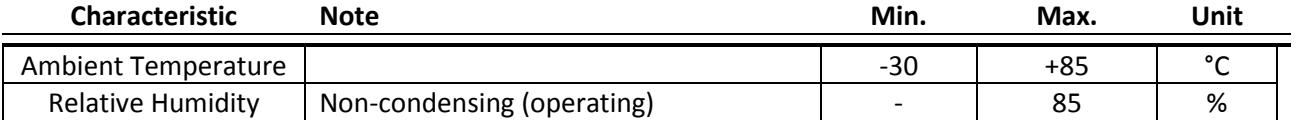

### **3.3 Power Consumption**

The unit automatically adjusts power dissipation based on user activity to minimize power usage. The power consumption in each state, and for each version of the module, is specified in Table 5.

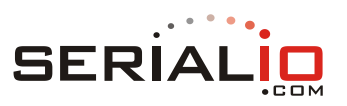

# Table 5. Power Consumption (3.0V, 25°C)

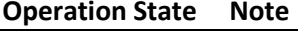

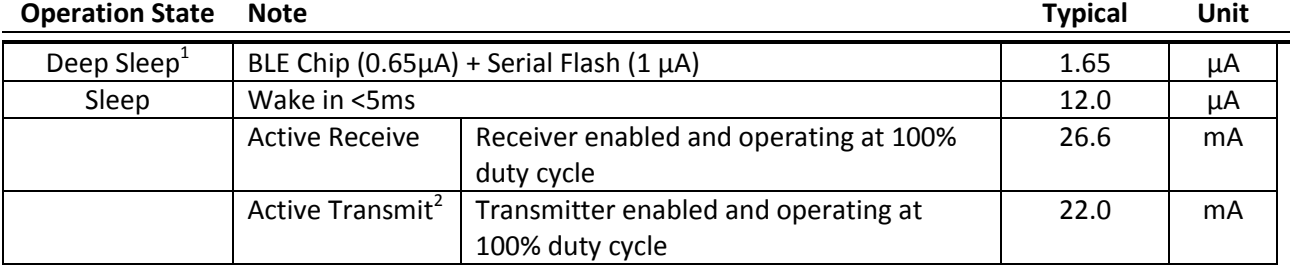

*Notes:*

<sup>1</sup>Requires 10K pullup resistor on module pin 6. See 6.5.1, UART Application for Configuration and Streaming.

²RF transmit power = 0dBm

# **3.4 Input/Output Pins**

Table 6. Digital I/O Pin Levels

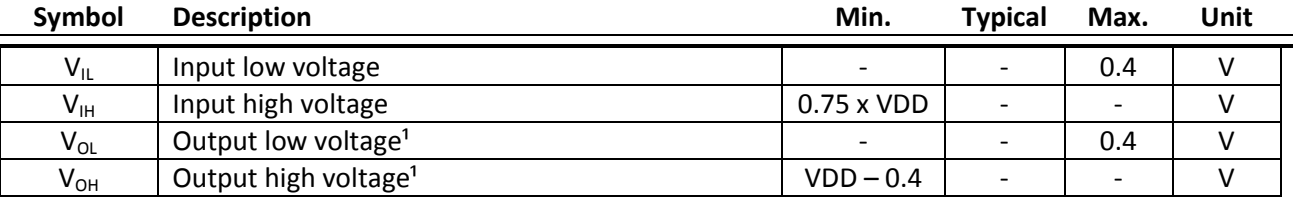

*Notes:*

<sup>1</sup>At the specified drive current for the pin.

## **3.5 ADC Specifications**

### Table 7. ADC Specifications (@ 25°C)

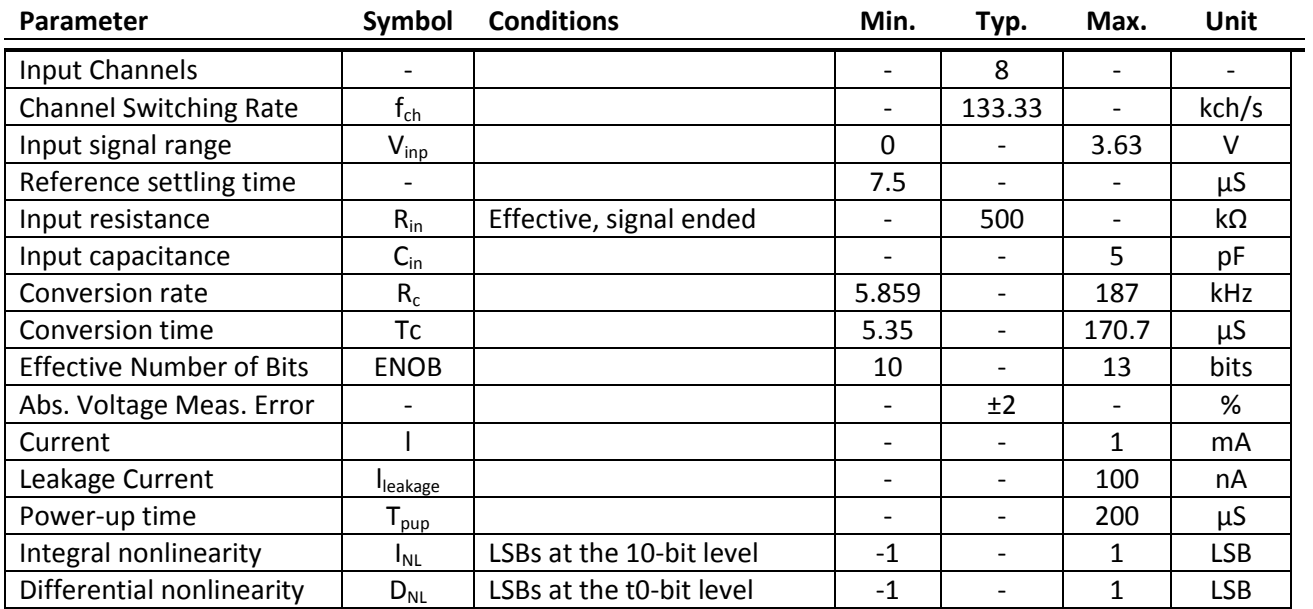

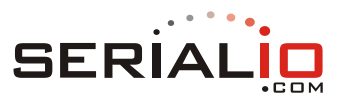

# **4. Bluetooth RF Specifications**

Unless otherwise stated, the specifications in this section apply when operating conditions are within the limits specified in Section 3.2, Recommended Operating Conditions. Functional operation outside these limits is not guaranteed.

All specifications are measured with a coax pigtail soldered to the PCB antenna feed point, with VDD = 3.0V and at a room temperature of 25°C.

### **4.1 Summary RF Specifications**

Table 8. Summary RF Specifications

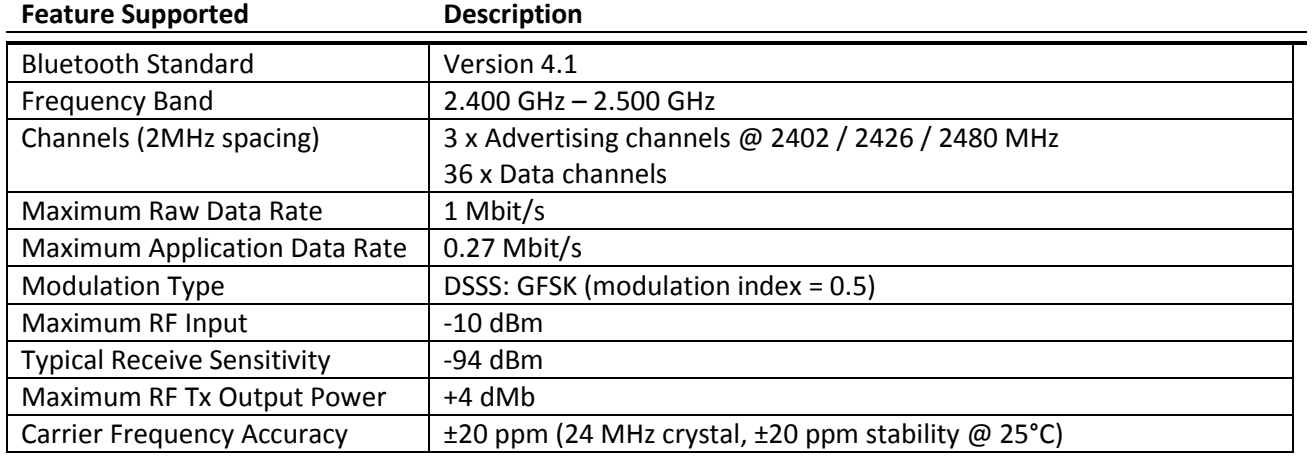

### **4.2 Receiver Specifications**

### Table 9. Receiver Performance Specifications

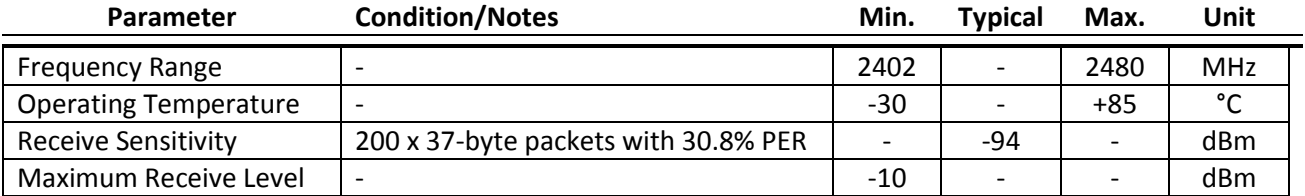

### **4.3 Transmitter Specifications**

#### Table 10. Transmitter Performance Specifications

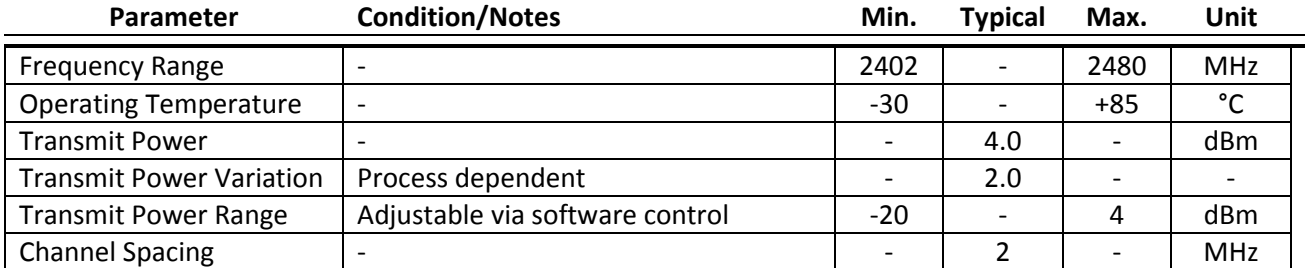

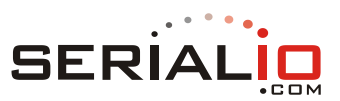

### **4.4 Serial Pin Configurations and Jumper Configuration**

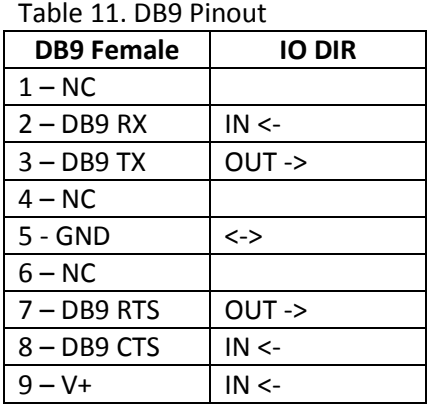

Table 12. Jumper Settings **DCE with No Flow Control (default) DTE with No Flow Control**

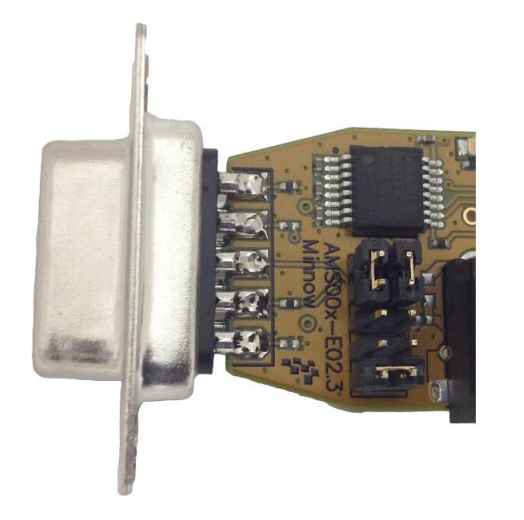

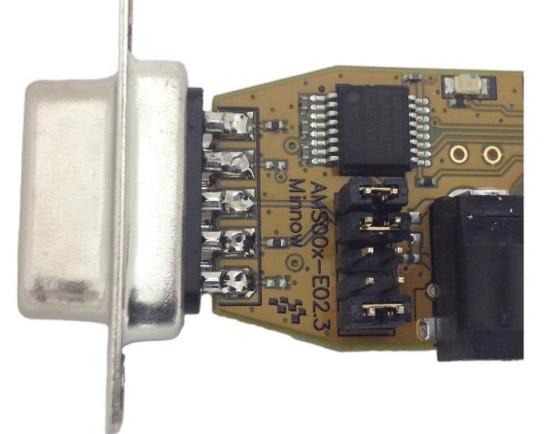

# **5. Description of Commands**

**adc** - read an ADC value

Description – Get value of ADC in mV. Valid only for GPIOs that support ADC. The adc command can be used regardless of the GPIO function configuration.

Syntax – adc <GPIO>

**Example** 

 $>$  adc 2 R000006 1404

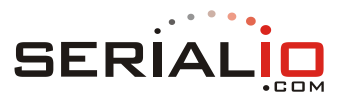

 $>$  adc 3 R000006 2563

**adv** – Advertise as a peripheral

Description – Turn on advertising as a peripheral at the specified rate. The command  $adv$  off turns advertising off. If no argument is supplied, the default is  $adv$  high.

On reset, advertising defaults to high for a duration specified by *bl v h d* (default: 30 seconds), then switches to low for a duration specified by *bl v l d* (default: 300 seconds), then turns off.

The advertising settings correspond to the following advertising modes:

- high High Duty Cycle Undirected Advertising
- $\blacksquare$   $\bot$   $\circ$ w  $\lightharpoonup$  Low Duty Cycle Undirected Advertising
- $\blacksquare$  off No Advertising

For more information, see the variables used to control advertising:

- *bl v h d*
- *bl v h i*
- $\blacksquare$ *blvld*
- $\blacksquare$ *blvli*

```
Syntax - adv [<low/high/off>]
```
#### Example

```
> adv high
Success
```
**beep** – Send a beep to a speaker

Description – Emit a short beep from a speaker. The speaker must be connected to a GPIO that is configured with the GPIO alternate function: speaker.

Syntax – beep <duration> where: <duration> is expressed in milliseconds, ranging from 50 to 1000.

#### Example

>beep 200 Success

**con** – Connect to a peripheral

Description – Connect to a peripheral with the specified index number. The index number is obtained from the output of the *scan* command.

 $Syn tax - con$ 

#### Example

> con 1

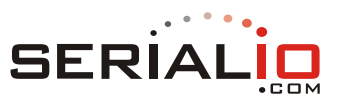

Success

**dct** – Disconnect from a peripheral

Description – Disconnect from a peripheral.

 $Syn tax - det$ 

### **Example**

> dct Success

**fac** – Factory reset

Description – Factory reset. Return variables to factory default settings by deleting user configuration (if present). See *save*.

To avoid accidental factory reset, the BD address of the module must be provided as an argument. Obtain the BD address with the *get bl a* command.

*Note*: The default bus mode may change after a factory reset. If you are unable to communicate with the module with serial commands, it may be necessary to toggle from STREAM mode to COMMAND mode.

Syntax - fac <BD ADDRESS>

#### **Example**

```
> get bl a
4C55CC129A42
> fac 4C55CC129A42
TruConnect-1.0.0.14, Built: Nov 10 2014 17:07:33, Module:AMS002.5, 
Board:AMS001-E01.2
[COMMAND_MODE]
```
**gdi** – GPIO direction

Description – Set the direction and initial state of a general purpose I/O pin (configured as stdio). See *Peripherals*.

Syntax – gdi <GPIO#> <direction> where:

- <GPIO#> The GPIO number
- <direction> may be one of the following types
	- o in : Input high impedance
	- o ipd : Input, pull-down
	- o ipu : Input, pull-up
	- o olo : Output initialized to low value
	- o ohi : Output initialized to high value
	- o hiz : High impedance

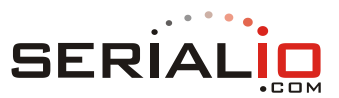

### **Example**

> gdi 12 in R000009 Success

get – Get the value of a variable

Description – Get the value of the specified variable.

Syntax – get <variable>

### **Example**

> get ua b 115200

**gfu** – GPIO function

Description – Configure a GPIO with the specified function. A function may only be assigned to a pin that has a function set to none i.e the pin is not already assigned.

Factory reset is an exception: it may be moved to any pin, but not unassigned by setting to none. A list of available functions is shown in the following table.

*Note*: A *save* and *reboot* is required after configuring a function, with the exception of the none, stdio, and pwm functions.

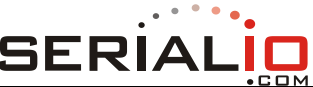

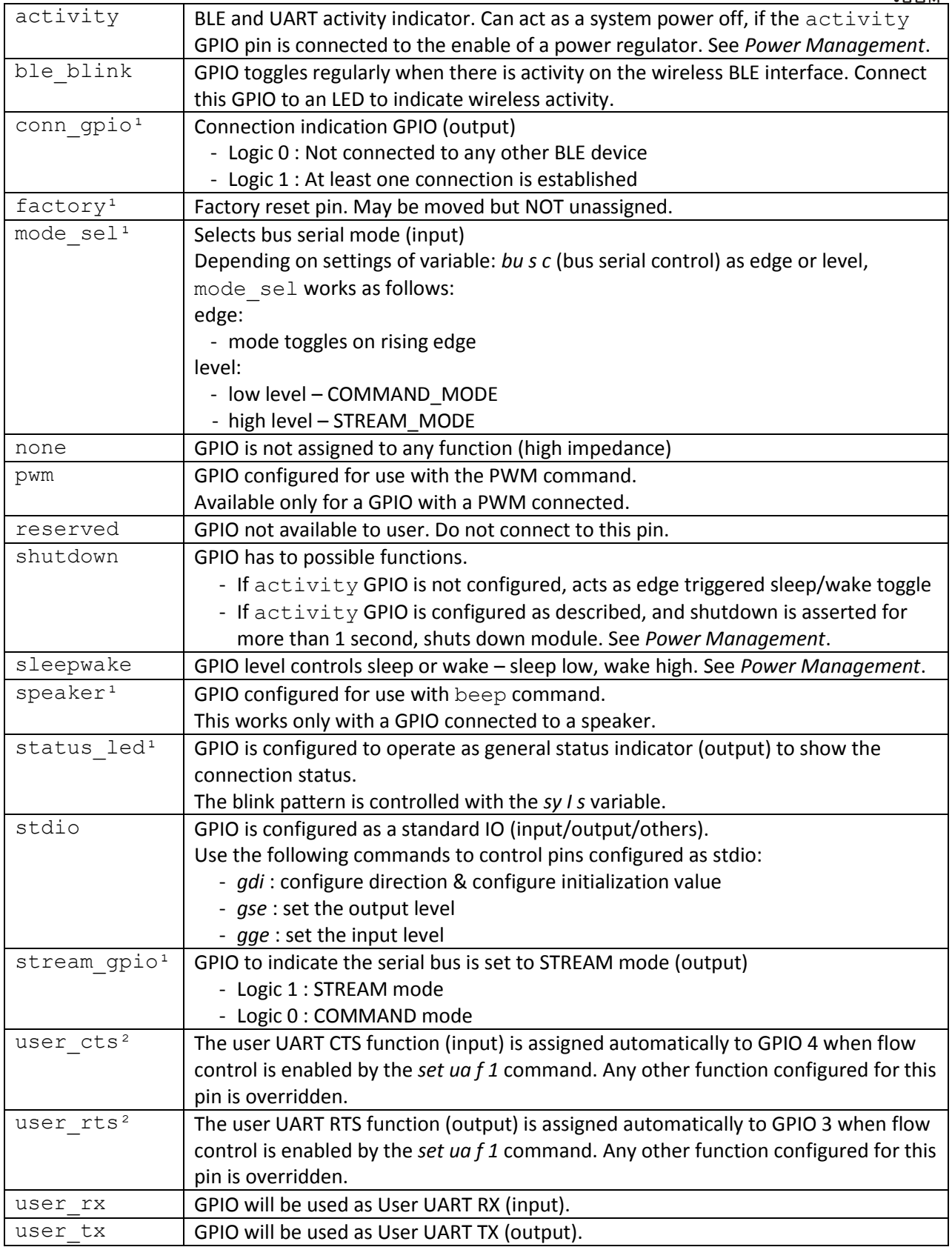

*NOTES*:

 $\blacksquare$  <sup>1</sup> This function may be assigned to only one pin at a time

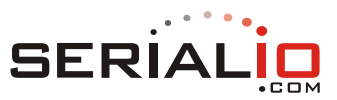

 $\blacksquare$  <sup>2</sup> This function is auto-assigned and cannot be manually controlled

See also: *gdi, gge, gse, bu s c, gp u, Peripherals – GPIOs*

Syntax – gfu <GPIO#> <function>

### Example 1

> gfu 6 none Success > gfu 6 mode\_sel Success

### Example 2

> gfu 13 speaker Success

**gge** – Get GPIO value

Description – Get the current value of a general purpose I/O pin configured for the stdio function. See *Peripherals*.

```
Syntax - qqe << GPIO#>
```
### Example

> gge 12 1

#### **gse** – Set GPIO value

Description – Immediately set the value of a general purpose I/O pin. When setting a GPIO, the GPIO direction must be set correctly, using the GPIO direction command gdi, or the command will fail. See *Peripherals*.

```
Syntax – gse <GPIO#> <value>
```
#### Example

```
> gse 12 0
Success
> gge 12
\bigcap
```
**pwm** – Control a Pulse Width Modulator

Description – The pwm command controls a pulse width modulator GPIO. See *Peripherals*. The TPIO must be set to the pwm function. See *gfu*.

Syntax - pwm <gpio> <[low count high count]|[stop]>

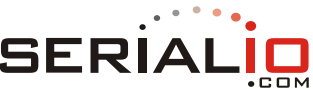

The internal PWM clock rate is 128\*1024=131072 Hz. The PWM signal is high for high\_count clock cycles and low for low count clock cycles. The maximum value of high\_count + low\_count is 1023, so the minimum frequency is about 128Hz and the maximum frequency is 65536Hz.

*Note*: It is not possible to achieve a duty cycle of 100%. To set a GPIO high or low, use *gfu* to set the GPIO to the stdio function, use *gdi* to set the direction to ohi or olo, then use *gse* to set the value to 1 or 0.

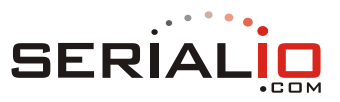

Duty cycle is expressed as a fraction of 1.0 in the equations below.

high\_count =  $\frac{131072 \times \text{duty\_cycle}}{}$ frequency low\_count =  $\frac{131072 \times (1.0 - \text{duty\_cycle})}{2}$ frequency For a  $0.5$  (50%) duty cycle: high\_count =  $low\_count = \frac{131072 \times 0.5}{5}$ frequency Example  $>$  gfu 13 none  $\leftarrow$  Unassign any existing function on GPIO 13 (may not be needed) Success  $>$  gfu 13 pwm  $\leftarrow$  Configure GPIO 13 for use with the PWM Success  $>$  pwm 13 250 250  $\leftarrow$  Start PWM on GPIO 13 with 50% duty cycle since high = low = 250 Success

**rbmode** – Change remote device bus mode

 $>$ pwm 13 stop  $\leftarrow$  Stop PWM

Description – Change the bus mode of a remote device operating as a peripheral. The rbmode command enables a device operating as a central (and connected to a remote peripheral) to:

- Read the bus mode of the remote peripheral
- **Set the bus mode of the remote peripheral by changing the BLE mode characteristic of the** remote

If the bus mode of the remote peripheral is set to remote COMMAND mode, the remote peripheral device can be controlled as if it was a local device. To control the remote peripheral, the controlling module connects as a central to the (remote) peripheral and then:

- **ISSUES** rbmode remote to set the bus mode of the remote peripheral to COMMAND mode
- **Switches itself to stream mode, either with the mode sel GPIO (see** *gfu***), or by issuing the** *str* command
- **In It issues one or more commands to the remote peripheral as a stream, then reads the response(s)**

For a detailed description of bus modes, see *Serial Bus Modes*, *Serial Interface*.

For a demonstration of a remote control of a device, see the *Bus Mode Selection and Remote Control* application note.

*Notes:*

Success

- $\blacksquare$  The bus mode of the remote peripheral device cannot be changed to  $local$  COMMAND mode using rbmode.
- The remote device must have remote access enabled. See *sy r e*.

Syntax – rbmode [stream | remote]

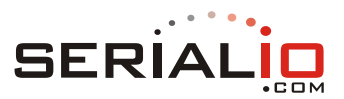

### Example 1

> rbmode stream

### Example 2

> rbmode remote Success

### **reboot** – Reboot

Description – Reboot the application. After reboot, the bus serial mode is displayed between square brackets.

Syntax – reboot

### **Example**

```
> reboot
[COMMAND MODE]
> set bu i stream
Success
> save
Success
> reboot
[STREAM MODE]
```
**save** – Save variables

Description – Save the current user configuration value of all variables to non-volatile flash memory. After save completes, user configuration variable settings are automatically loaded on reboot.

The save factory <BD ADDR> command sequence writes the current value of all variables to a unique factory configuration.

Factory settings may be saved repeatedly in the lifetime of the module.

Before factory settings are saved, double check the module configuration is correct. To avoid accidentally running the factory save sequence, BD\_ADDR must be passed as an argument.

If factory settings are saved with the lock option, factory settings cannot be overwritten. After running the save command once with the  $\text{lock}$  option, issuing the save factory command again results in the response Command failed.

The BD\_ADDR may be obtained using the *get bl a* command. When factory reset is activated, user settings are discarded and factory settings are restored. See *fac*.

Syntax - save [factory <BD ADDR>] [lock]

Example  $1$  – save user config

> save

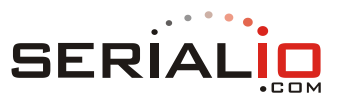

Success

Example 2 – save factory settings

> get bl a 4C55CC012345 > save factory 4C55CC012345 Success

Example 3 – save factory settings and lock. Locked settings cannot be overwritten.

> save factory 4C55CC012345 lock Success

**scan** – Scan for nearby peripherals

Description – Scan for nearby BLE peripherals. Scan mode may be  $\text{Low}$  or  $\text{high}$ , which determines the scan rate. If no scan mode argument is supplied, the default is high.

Scanning continues for a fixed period which is 300 seconds for  $\text{low}$  and 30 seconds for  $\text{high}$ . For peripherals in range, the scan details are listed with an index number and an address. The index number is used with the *con* command to connect to the peripheral.

By default, scan is restricted to peripherals with the service UUID specified in the variable *bl s u*. Use the scan argument all to remove this restriction.

Issue scan off to turn off scanning immediately.

The scan command asynchronously sends scan results to the serial interface. If the system print level *sy p* >=3, asynchronous messages are shown and response indicating a device is detected may be interleaved with subsequent commands and responses.

To prevent asynchronous scan results appearing, set  $sy$   $p < 3$  and issue scan results to view results.

Peripherals with the service UUID specified by *bl s u* are returned in scan results by default. To scan for peripherals advertising with a specific service UUID, provide the service UUID as an argument to the scan command. Or, to scan for all BLE peripherals, use the all parameter.

Each peripheral detected during scanning is listed only once in scan results. To enable duplicate result listing, use the dup parameter. This parameter is useful for obtaining real=time information about the signal strength (proximity) of a peripheral.

```
Syntax – scan [\langle \text{low } / \text{high}] \rangle \langle \text{all } / \text{service wild} \rangle \langle \text{dup} \rangle] | [\langle \text{off } / \text{high}]results>]
```
#### Examples

scan scan low scan high scan off scan dup scan all

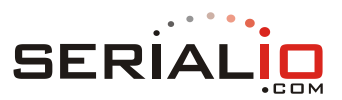

```
scan dup high
scan high 175f8f23-a570-49bd-9627-815a6a27de2a
scan low all dup
scan results
```
### Example

```
> scan high
R000038
! # RSSI BD_ADDR Device Name
# 1 -46 4C:55:CC:1a:30:1f AMS-3DDF
# 2 -46 4C:55:CC:1a:30:1f AMS-301F
```
#### **set**

Description – Set the value of a variable. See the *variable* documentation for details of valid arguments.

```
Syntax - set <variable> <args>
```
#### Example

> set sy c e 0 Success

### **sleep** – Sleep

Description – Put the module into the lowest power sleep state. The module sleeps until a wakeup event occurs such as an interrupt on the mode sel GPIO.

Syntax – sleep

#### Example

> sleep R000009 Success

#### **str** – Stream mode

Description – Switch to serial bus STREAM mode. See Serial Interface.

Syntax – str

### Example

> str STREAM\_MODE

**ver** – Version

Description – Returns the app firmware version. This is the command equivalent of the sy v variable.

Syntax – ver

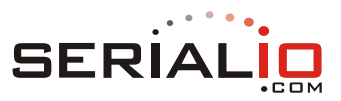

### **Example**

> ver TruConnect-1.0.0.1, Built: Nov 9 2014 12:58:29, Module: AMS001.4, Board: AMS001-E01.2

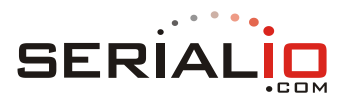

# **Variable Reference**

This section provides a list of variables with a full description of the function of each variable together with example usage.

Variables are cached in volatile RAM and must be saved to non-volatile flash memory to persist between reboots. To save variables to flash, use the *save* command. Some variables impact the operation of the entire system. A *save* and *reboot* is required before new settings for these types of variables take effect.

### **Documentation Format**

Many of the responses shown in the examples in this section were captured with system print level (*sy p*) = all, and system command header enabled (*sy c h*) = 1. These settings are provided to make it easy for a host microcontroller to parse response headers. The response headers appear first in the response output and are similar to R000009.

Documentation for each variable will be in the format shown below.

#### **variable**

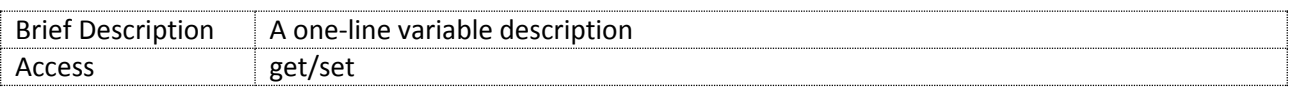

Description – A description of variable function.

Arguments:

 $\Box$  A full list of mandatory and optional arguments.

Default

<sup>D</sup> The factory reset default value.

### Get example

An example of how to read the variable, including response codes.

#### Set example

An example of how to write the variable, including response codes (for writeable variables)

*Note*: Do not forget to check out *command navigation tips* to make it easier to find and type specific variable names.

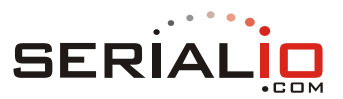

# **List of Variables**

- **All Variables**
	- o *al* all variables
- **BLE Peripheral**
	- o *bl a* BD address
	- o *bl c c* connection count
	- o *bl s u* service UUID
	- o *bl t a* transmit power (advertising)
	- o *bl t c* transmit power (connection)
	- o *bl v m* advertising mode
	- o *bl v h d* advertising high duration
	- o *bl v l d* advertising low duration
	- o *bl v h i* advertising high interval
	- o *bl v l i* advertising low interval
- **Bus**
	- o *bu I* bus initialization mode
	- o *bu s c* bus serial control level or edge sensitivity
- **BLE Central**
	- o *ce c c* connection count
	- o *ce c m* connection mode
	- o *ce s h d* central high scan duration
	- o *ce s h i* central high scan interval
	- o *ce s l d* central low scan duration
	- o *ce s l i* central low scan interval
	- o *ce s m* scan mode
- **GPIO**
	- o *gp u* GPIO usage
- **System**
	- o *sy a t* system activity timeout
	- $\circ$  *sy b n* board name
	- o *sy c e* command echo
	- o *sy c h* command header
	- o *sy c m* command mode
	- o *sy c p* command prompt enable
	- o *sy d n* device name
	- o *sy I s* system indicator status LED blink behavior
	- o *sy o e* OTA enabled
	- $\circ$  *sy p* print level
	- o *sy r e* remote command enabled
	- o *sy s t* system go-to-sleep timeout
	- o *sy u* system UUID
	- o *sy v* firmware version
	- o *sy w t* system wakeup timeout
- **UART**
	- $\circ$  *ua b* UART baud
	- o *ua f* UART flow
- **User Storage**

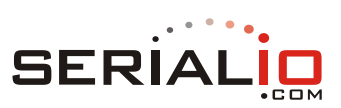

o *us v* – user storage

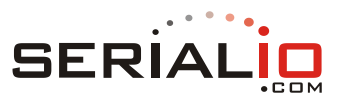

# **Variable Description**

# **All**

### **al**

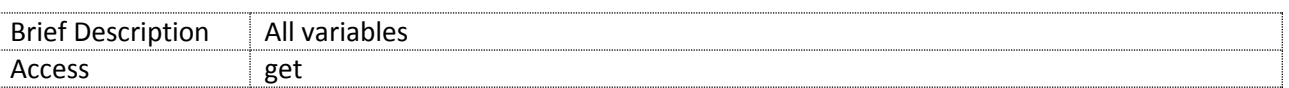

Description – Returns a list of all variables. This includes the list of GPIO settings returned by gp u.

# Arguments

 $\Box$  N/A

### Default

 $\overline{P}$  N/A

### Get example

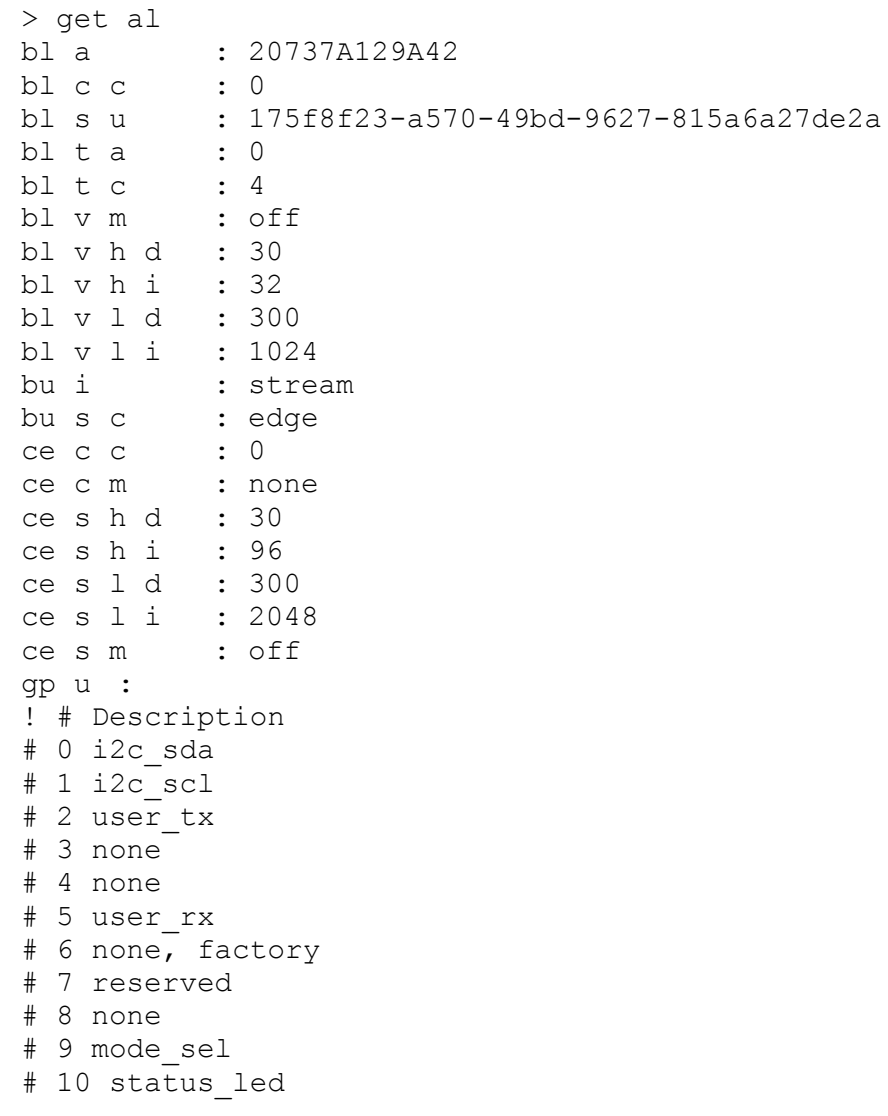

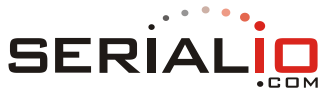

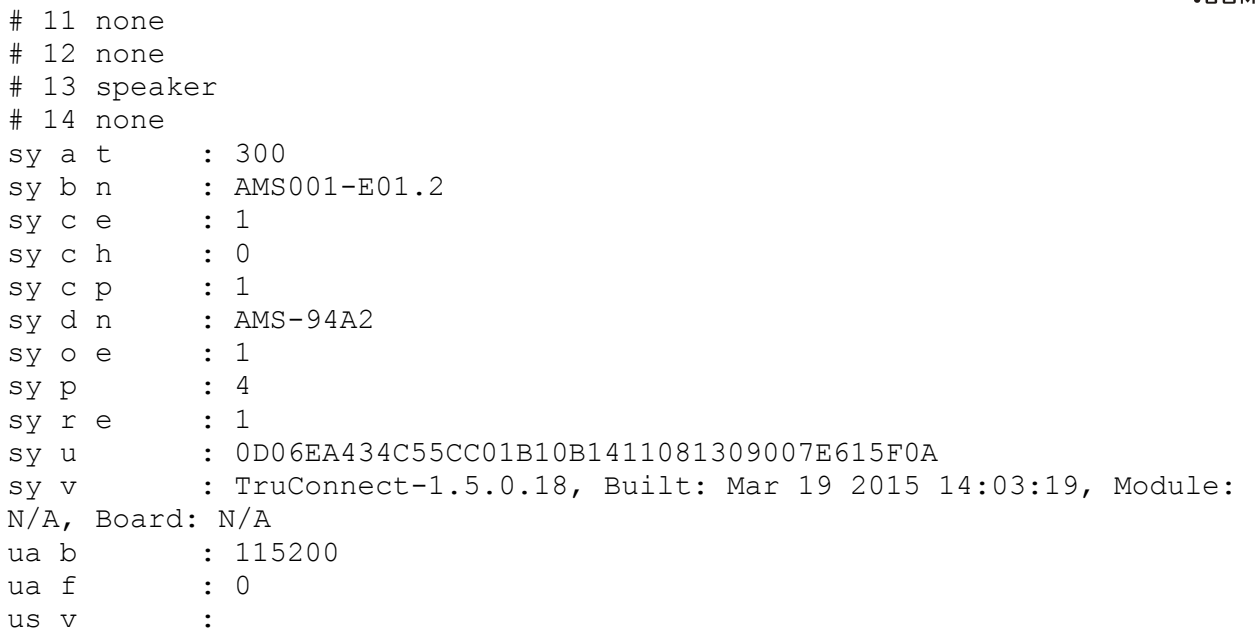

### **BLE Peripheral**

### **bl a**

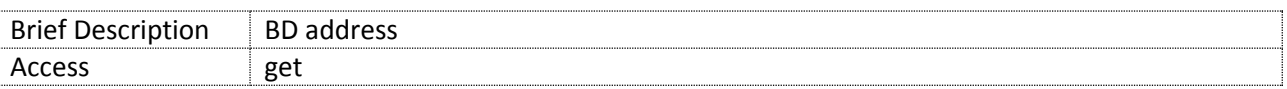

Description – Get BLE device address

### Arguments

 $\Box$  N/A

### Default

 $D \cap N/A$ 

### Get example

> get bl a R000014 4C55CC129A42

### **bl c c**

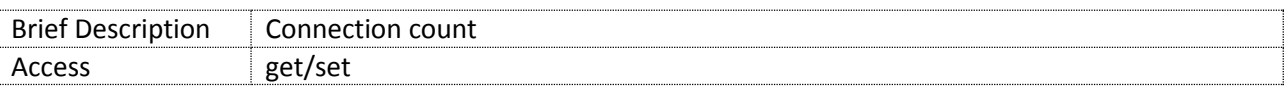

Description – Returns the number of centrals connected when acting as a peripheral.

Arguments  $\Box$  N/A

Default

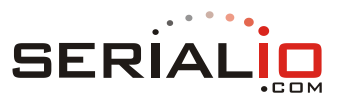

 $\Box$  N/A

### Get example

```
> get bl c c
R000003
\Omega
```
### **bl s u**

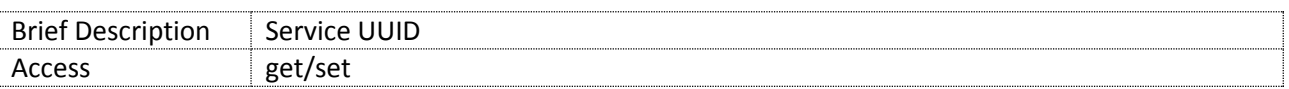

Description – Configures the peripheral service UUID. Also used as the default service UUID for the *scan* command.

### Arguments

<UUID>

### Default

 $D$  N/A

### Get example

```
> get bl s u
R000038
175f8f23-a570-49bd-9627-815a6a27de2a
```
### Set example

```
> set bl s u 175f8f23-a570-49bd-9627-815a6a27de2a
R000009
Success
```
#### **bl t a**

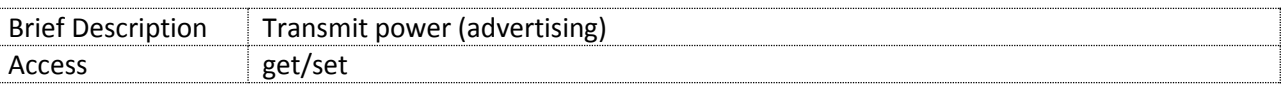

Description – Configures the RF transmit power when advertising. Units: dBm, range -25 to 4. Used in conjunction with *bl t c*. Connecting at higher power than advertising helps to provide a more stable connection.

### Arguments

<advertising\_power\_dmb>

#### Default

 $\begin{matrix} 0 \\ 0 \end{matrix}$ 

### Get example

```
> get bl t a
R000003
```
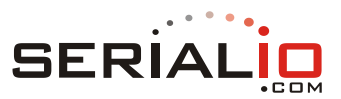

### Set example

```
> set bl t a 0
R000009
Success
```
### **bl t c**

4

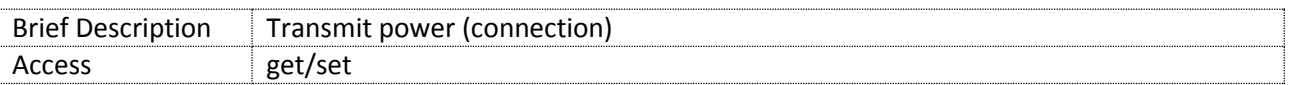

Description – Configures the TF transmit power when connected. Units: dBm, range -25 to 4. Used in conjunction with *bl t a*. Connecting at higher power than advertising helps to provide a more stable connection.

#### Arguments

<connection\_power-dBm>

#### Default

 $-4$ 

#### Get example

```
> get bl t c
R000003
0
```
#### Set example

> set bl t c 4 R000009 Success

### **bl v m**

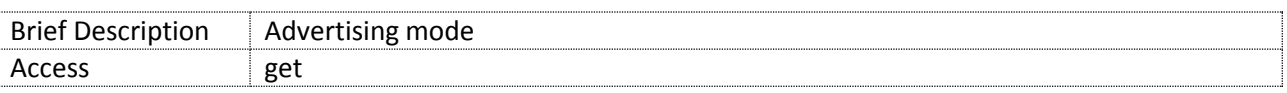

Description – Get peripheral advertising mode, as set by the *adv* command.

### Arguments

 $\Box$  N/A

### Default

 $\Box$  N/A

### Get example

```
> get bl v m
R000006
high
```
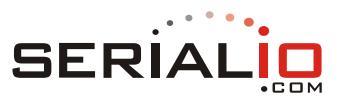

### **bl v h d**

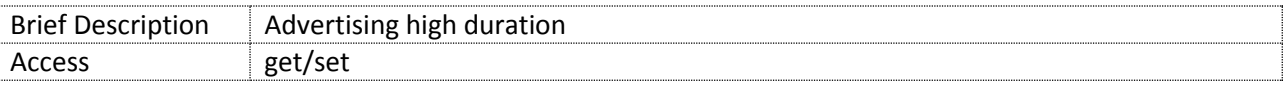

Description – Configures high mode advertising duration. This is the duration in seconds for which advertising continues after issuing the *adv high* command. Valid range: 0 – 1000 seconds. A value of 0 means advertise forever.

#### Arguments

```
 <duration>
```
#### Default

30

### Get example

```
> get bl v h d
R000004
30
```
### Set example

```
> set bl v h d 40
R000009
Success
```
### **bl v h i**

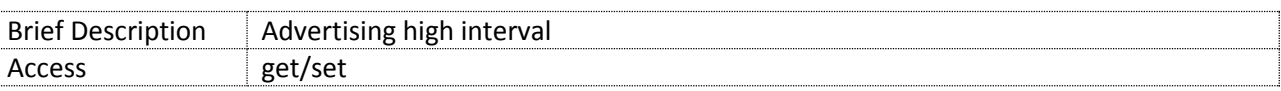

Description – Configures high mode advertising interval, used for the *adv* command high option. The interval is measured in slots. For example, an interval of 32 means advertise in slot 0, then 32, then 64, and so on. Valid range: 32-8000 slots inclusive.

#### Arguments

<interval>

#### Default

 $-32$ 

#### Get example

```
> get bl v h i
R000004
32
```
#### Set example

> set bl v h i 50 R000009

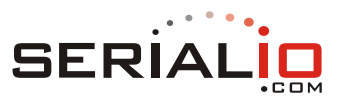

### Success

### **bl v l d**

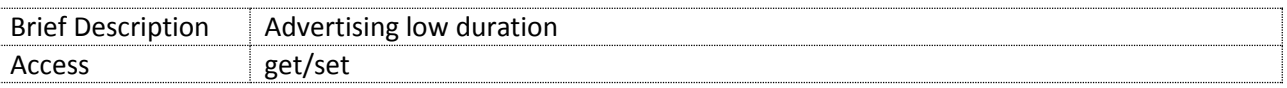

Description – Configures low mode advertising duration. This is the duration in seconds for which advertising continues after issuing the *adv low* command. Valid range: 0 – 1000 seconds inclusive. A value of 0 means advertise forever.

#### Arguments

<duration>

#### Default

300

### Get example

> get bl v l d R000004 300

#### Set example

> set bl v l d 350 R000004 Success

#### **bl v l i**

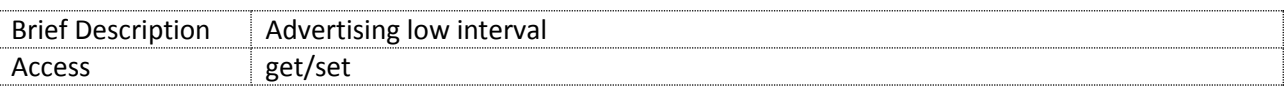

Description – Configures low mode advertising interval, used for the *adv* command low option. The interval is measured in slots. For example, an interval of 32 means advertise in slot 0, then 32, then 64, and so on. Valid range: 32-8000 slots inclusive.

#### Arguments

```
 <interval>
```
#### Default

 $-1024$ 

#### Get example

> get bl v l i R000004 1024

#### Set example

> set bl v l i 64

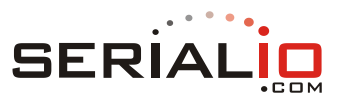

### R000009 Success

### **Bus**

### **bu i**

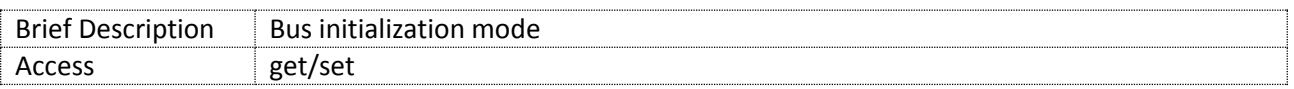

Description – Serial bus initialization mode. The mode in which the bus initializes on boot up.

*Note*: Save before reboot, or changes will be lost. See *Serial Interface*.

To control the bus mode of a remote peripheral module, see *rbmode*.

Arguments

<stream/command>

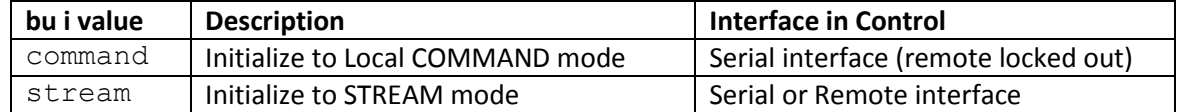

Default

stream

*Note*: The serial bus mode depends on the mode\_sel GPIO configuration. See *Serial Interface*, *Manual and Automatic Bus Mode Selection*.

#### Get example

> get bu i R000008 stream

#### Set example

> set bu i command R000009 Success > save R000009 Success

#### **bu s c**

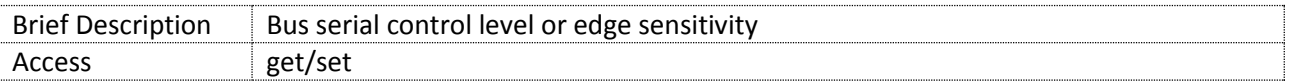

Description – The serial bus control variable determines how the serial bus is switched between STREAM mode and COMMAND mode. If bu s c is set to edge, a rising edge on the mode sel pin toggles

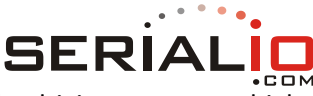

modes. If, however, bu  $s$  c is set to level, the serial bus mode is selected by driving a constant high or low logic level onto the mode sel pin.

The mode\_sel pin is configured with the *GPIO function* command.

### Arguments

```
 <edge/level>
```
### Default

level

### Get example

```
> get bu s c
R000006
edge
```
#### Set example

```
> set bu s c edge
R000009
Success
```
### **BLE Central**

### **ce c c**

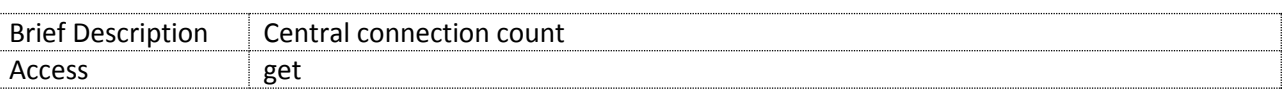

Description – Returns the number of peripherals connected when acting as a central.

#### Arguments

 $D$  N/A

### Default

 $\Box$  N/A

### Get example

```
> get ce c c
R000003
0
```
#### **ce c m**

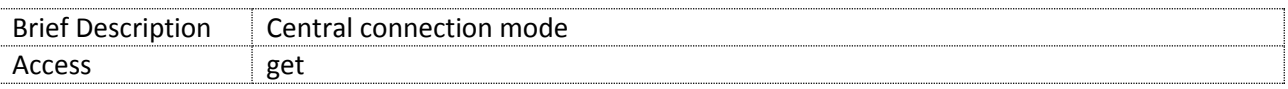

Description – Returns the connection mode when connected with a peripheral.

#### Connection modes are:

■ none: no connection

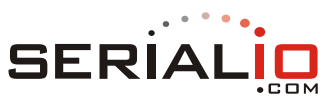

- $\blacksquare$  low: connected with low connection interval
- **high: connected with high connection interval**

### Arguments

 $D$  N/A

### Default

 $D$  N/A

### Get example

```
> get ce c m
R000006
none
```
### **ce s h d**

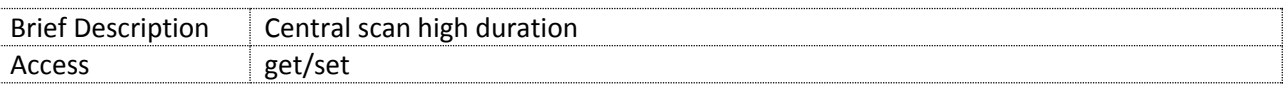

Description – Configures central scan high mode duration. This is the duration in seconds for which scan continues after issuing the *scan high* command. Valid range: 0 – 1000 seconds.

If  $\langle$  duration $\rangle$  = 0, scan forever at the specified time.

### Arguments

<duration>

### Default

300

### Get example

```
> get ce s h d
R000004
30
```
### Set example

```
> set ce s h d 40
R000009
Success
```
### **ce s h i**

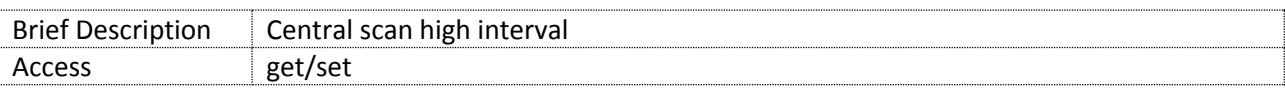

Description – Configures central high mode scanning interval, used for the *scan* command high option. Valid range: 96 – 8000.

### Arguments

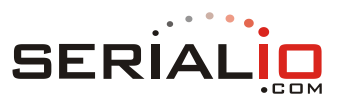

<interval>

### Default

96

### Get example

```
> get ce s h i
R000004
96
```
### Set example

> set ce s h i 1000 R000009 Success

### **ce s l d**

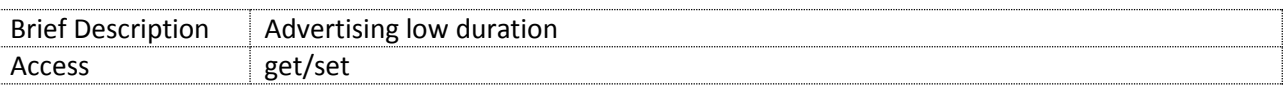

Description – Configures central low mode scanning duration. This is the duration in seconds for which scanning continues after issuing the *scan low* command. Valid range: 0 – 1000 seconds inclusive.

If  $\langle$  duration $\rangle$  = 0, scan forever at the specified rate.

### Arguments

<duration>

### Default

300

### Get example

```
> get ce s l d
R000004
300
```
### Set example

```
> set ce s l d 350
R000009
Success
```
### **ce s l i**

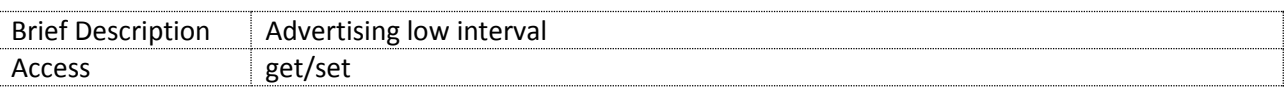

Description – Configures low mode scanning interval, used for the *scan* command low option. Valid range: 96 – 8000.

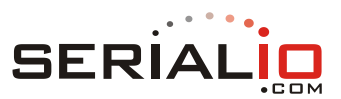

### Arguments

<interval>

### Default

 $-2048$ 

### Get example

> get ce s l i R000004 2048

### Set example

> set ce s l i 1024 R000009 Success

#### **ce s m**

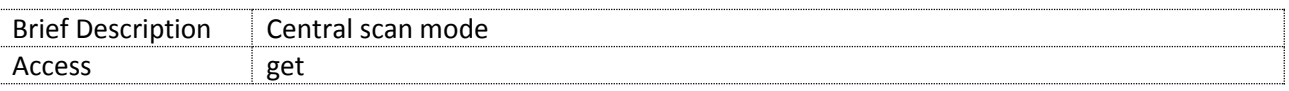

Description – With this device acting as a Central, returns scan mode, as set by the *scan* command.

#### Values:

- **off:** no scan
- $\blacksquare$  low: low scan
- **high:** high scan

#### Arguments

 $D$  N/A

#### Default

 $\Box$  N/A

### Get example

```
> get ce s m
R000005
off
```
### **GPIO**

#### **gp u**

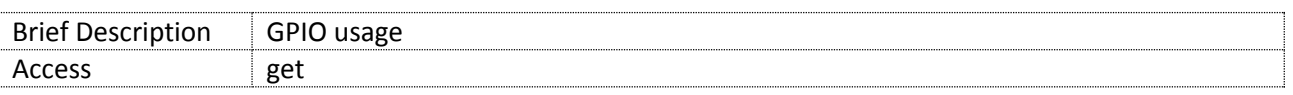

Description – Get GPIO usage. See the *GPIO function* command for a description of configurable and automatically assigned GPIO functions.

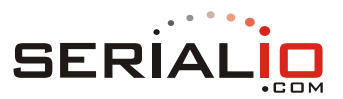

### Arguments

 $\Box$  N/A

### Default

 $\Box$  N/A

### Get example

```
! # Description
# 0 i2c_sda
# 1 i2c_scl
# 2 user_tx
# 3 none
# 4 none
# 5 user_rx
# 6 none, factory
# 7 reserved
# 8 none
# 9 mode_sel
# 10 status_led
# 11 none
# 12 none
# 13 speaker
# 14 none
```
### **System**

### **sy a t**

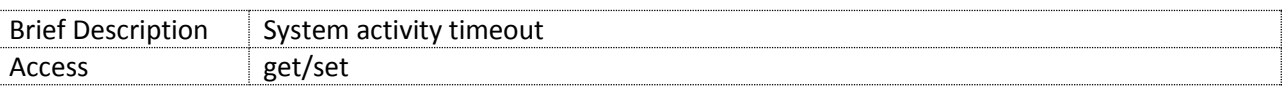

Description – Specify a period of inactivity on the BLE and UART interfaces. After the system activity timeout elapses it may trigger power management features as follows.

The system activity timeout triggers entry to low power advertising mode. See *Power Management, Low Power Advertising Mode*.

The activity GPIO may be configured to respond to the system activity timeout. See the *gfu (GPIO function)* command. If configured, the activity GPIO goes high on PoR, and on any UART or BLE activity, and remains high for the duration specified by system activity timeout. After no interference activity for the specified duration, the activity GPIO goes low. See *Power Management, activity GPIO and system activity timeout*.

### Arguments

<duration in seconds>

#### Default

300

### Get example

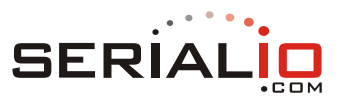

> get sy a t R000005 300

#### Set example

> set sy a t 400 R000009 Success

#### **sy b n**

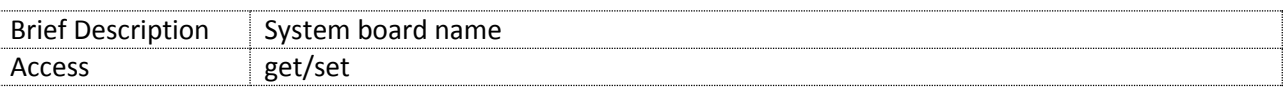

Description – Configure board name. Maximum length: 16 characters.

#### Arguments

 $\overline{P}$  <name>

#### Default

<board name>

#### Get example

> get sy b n R000014 AMS001-E01.2

#### Set example

> set sy b n LG0051 R000009 Success

### **sy c e**

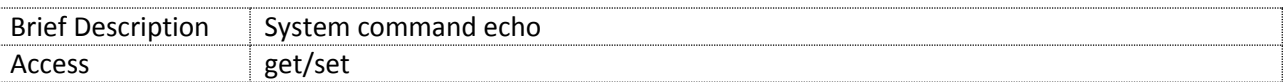

Description – Enable/disable character echo.

Note: If character echo is turned off, keystrokes that are subsequently types are not echoed to the serial interface (or terminal). This mode is primarily intended for machine control.

Arguments

 $\sqrt{0}$  < 0 / 1 >

Default

 $\begin{matrix} 0 \\ 0 \\ 0 \end{matrix}$ 

Get example

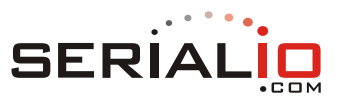

```
> get sy c e
R000003
1
```
#### Set example

```
> set sy c e 0
R000009
Success
```
#### **sy c h**

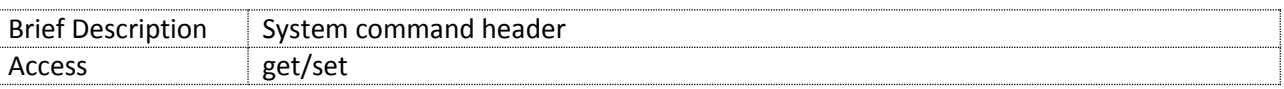

Description – Enable/disable a response header for commands. Only applies to command mode. Response headers make it easy to parse responses with a host MCU.

#### Arguments

 $-20/1$ 

#### Default

 $\begin{matrix} 0 \\ 0 \\ 0 \end{matrix}$ 

### Get example

```
> get sy c h
R000003
\Omega
```
### Set example

```
> set sy c h 1
R000009
Success
```
#### **sy c m**

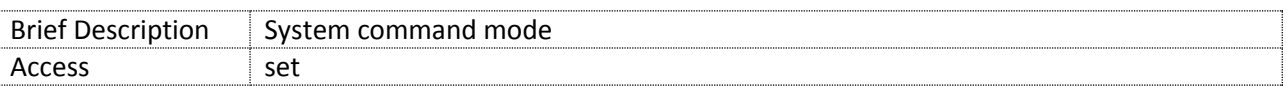

Description – Puts the setup app command interface into human or machine mode. See *Serial Interface, Configuration*.

### *Note*: This variable is NOT readable.

#### Arguments

<human/machine>

### Default

human

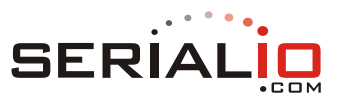

### Set example

> set sy c m machine R000009 Success

### **sy c p**

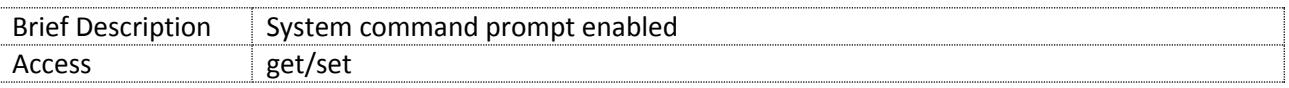

Description – Enable/disable terminal command prompt. Only applies to command mode. A prompt makes it easy for humans to interact with the setup app.

#### Arguments

 $-5$   $<0/1$ 

#### Default

 $-1$ 

### Get example

```
>get sy c p
R000003
1
```
### Set example

```
> set sy c p 1
R000009
Success
```
#### **sy d n**

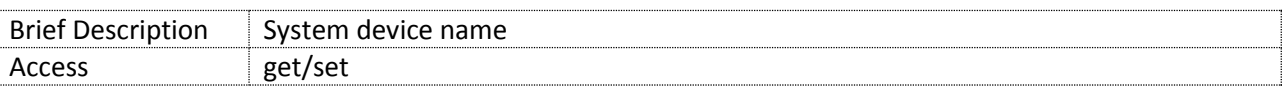

Description – Bluetooth device name, up to 8 characters in length. The last 2 to 6 characters from the *BD\_ADDR* may be substituted for # wildcards supplied in the final characters of the name.

#### Arguments

 $\overline{p}$  <name [#]>

#### Default

 $-$  AMS-####

#### Get example

```
> get bl d
4C55CCABCDEF
> get sy d n
R000010
AMS-CDEF
```
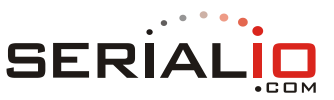

Set example – In the following examples the BD\_ADDR address is 4C55CCABCDEF (see *bl a*)

> set sy d n ACK-## R000009 Success > get sy d n R000008 ACK-EF > set sy d n ACKme### R000009 Success > get sy d n R000006 ACKmeDEF > set sy d n my###### R000009 Success > get sy d n R000010 myABCDEF

### **sy i s**

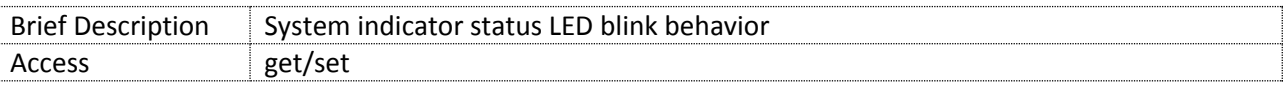

Description – Set the blink pattern of the system indication status LED. This can be used in power management. See *Power Management*.

Arguments

<AABBCCDD>

where AA, BB, CC, and DD are hex numbers in the range 00 to 7F.

AABB sets the LED blink pattern when not connected. CCDD sets the LED blink pattern when connected.

The low part of the blink pattern is set with AA when not connected (or CC when connected). The high part of the blink pattern is set with BB when not connected (or DD when connected).

The minimum high or low period is 0.125s (125ms).

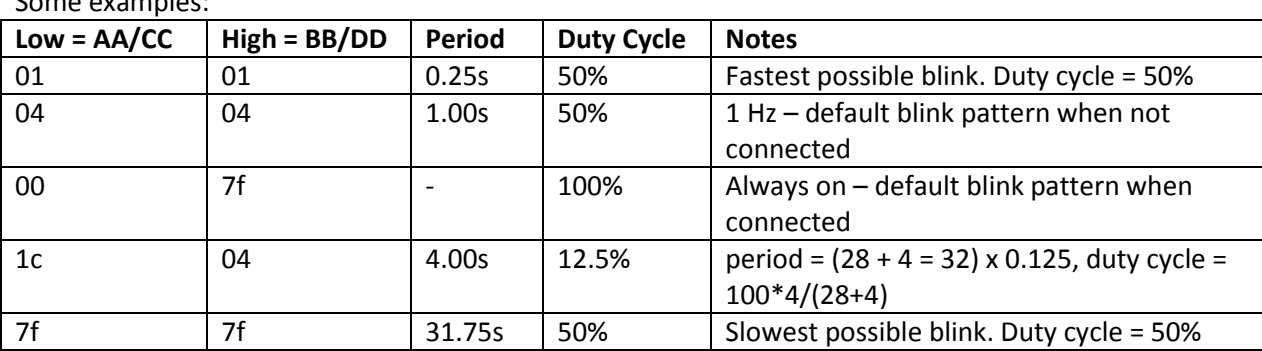

Some examples:

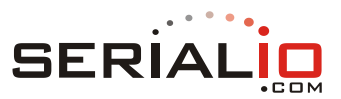

Default

0404007f

### Get example

> get sy i s 0404007f

Set example – set to fastest blink when not connected, slowest blink when connected.

```
> set sy i s 01017f7f
Success
```
### **sy o e**

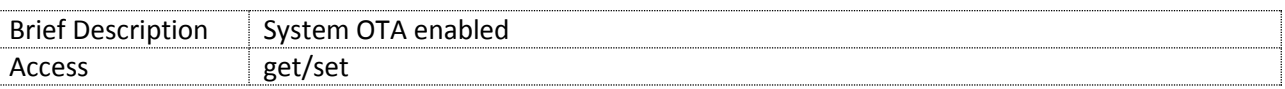

Description – Enable/disable OTA upgrades. 1: enabled; 0: disabled.

```
Arguments
```

```
-21/0>
```
### Default

 $-1$ 

### Get example

```
> get sy o e
R000003
1
```
### Set example

```
> set sy o e 1
Success
```
### **sy p**

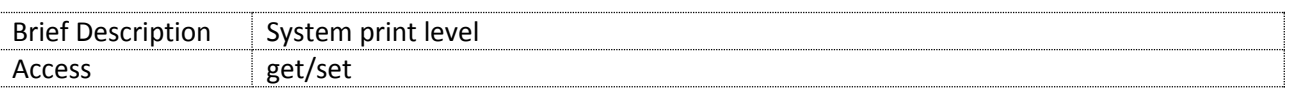

Description – System print level. Pint levels:

- $\bullet$  0 None
- $1 -$  Synchronous system msgs
- $\blacksquare$  2 Synchronous logging msgs
- 3-Asynchronous system msgs
- $\blacksquare$  4/all Asynchronous logging msgs

#### Arguments

 $=$   $\lt[0-4]/[all]$ 

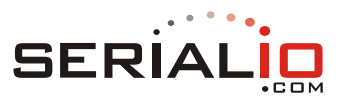

# Default

all

### Get example

> get sy p R000003  $\cap$ 

### Set example

> set sy p 0 R000009 Success

### **sy r e**

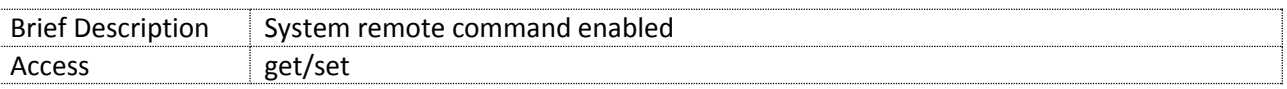

Description – Enables/disables access to the command interface from a remote terminal via the BLE interface (remote COMMAND mode). If *sy r e* is set to 0, access to the command interface is restricted to the UART interface (local COMMAND mode). See *Serial Interface*.

### Arguments

 $-21/0>$ 

### Default

 $-1$ 

### Get example

```
> get sy r e
R000003
1
```
### Set example

```
> set sy r e 1
Success
```
### **sy s t**

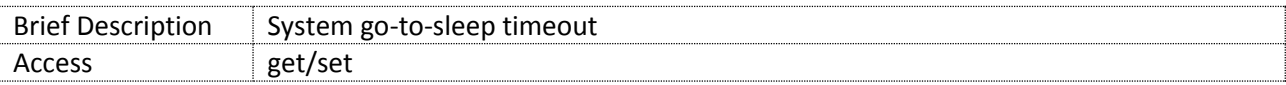

Description – The module automatically goes to sleep after a timeout period of the specified <seconds>. The timeout countdown restarts when a wake event occurs.

Module go-to-sleep is delayed while data is available on the connection.

The minimum timeout is 10 seconds. This provides time, while the module is awake, to issue a command to set  $sy \succeq t$  to 0, which prevents the module cycling back to sleep.

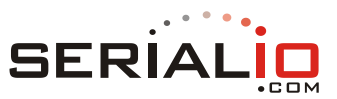

A save and reboot is required before the sleep timeout is enabled.

See *Power Management, Sleep or Wake on Timeout*.

#### Arguments

<seconds>

### Default

 $\begin{matrix} 0 \\ 0 \end{matrix}$ 

### Get example

> get sy s t R000003  $\Omega$ 

#### Set example

```
> set sy s t 10
Success
```
#### **sy u**

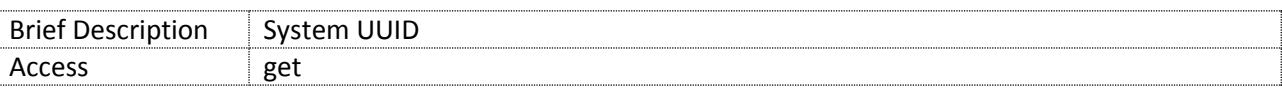

Description – Returns the hardware UUID of the module.

### Get example

```
> get sy u
R000042
0D06EA434C55CC01B10B1411081309007E615F0A
```
#### **sy v**

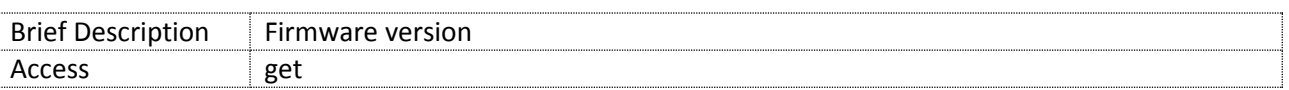

Description – Returns the app firmware version. This is the variable equivalent of the *ver* command.

Arguments

 $D \cap N/A$ 

Default

 $\Box$  N/A

Get example

```
> get sy v
TruConnect-1.5.0.1, Built: Feb 23 2015 16:50:00, Module: N/A, Board: 
AMS001-E01.2
```
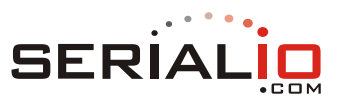

#### **sy w t**

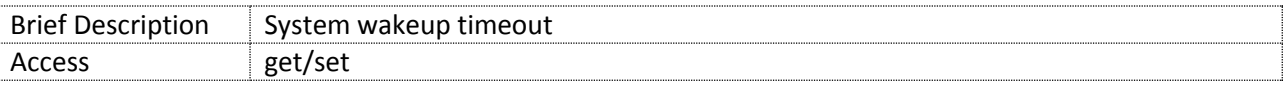

Description – The module automatically wakes from sleep after timeout <seconds> from the moment of going to sleep. 0 disables auto-wakeup on a timer.

A save a reboot is required before the sleep timeout is enabled.

See *Power Management, Sleep or Wake on Timeout*.

#### Arguments

<seconds>

**B** Range: 0 to 86400

Set to 0 to disable wakeup.

Default

 $\begin{matrix} 0 \\ 0 \\ 0 \end{matrix}$ 

#### Get example

```
> get sy w t
R000003
\Omega
```
#### Set example

```
> set sy w t 3600
Success
```
### **UART**

#### **ua b**

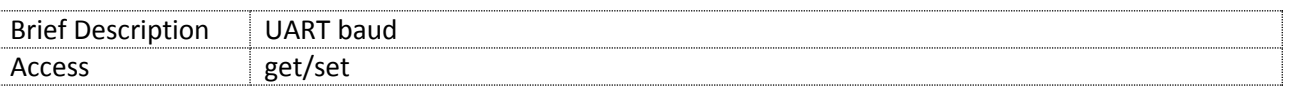

Description – Sets the UART baud rate. The <br/>baud rate> argument must be one of the following standard rates: 9600, 19200, 28800, 38400, 56000, 57600, 115200, 128000, 153600, 230400, 256000, 460800, 921600, 1000000, 1500000.

#### Arguments

<baud rate>

#### Default

 $-115200$ 

#### Get example

> get ua b

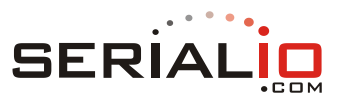

R000008 115200

### Set example

```
> set ua b 115200
R000009
Success
```
### **ua f**

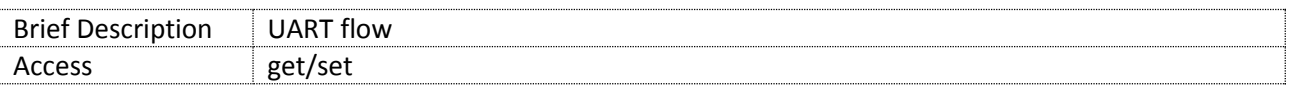

### Description – Turn on/off UART hardware flow control.

#### Arguments

 $-21/0>$ 

### Default

 $\begin{matrix} 0 \\ 0 \\ 0 \end{matrix}$ 

### Get example

```
> get ua f
R000003
0
```
### Set example

```
> set ua f 0
R000009
Success
```
### **User Storage**

#### **us v**

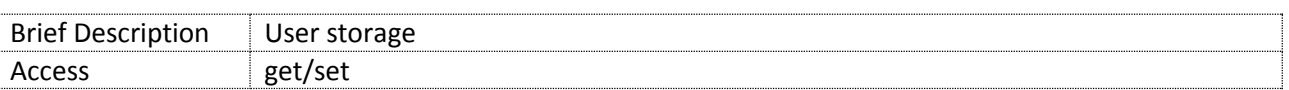

Description – Allows storage and retrieval of up to 32 bytes (256 bits) of arbitrary user information.

### Arguments

```
 <user_info>
```
#### Default

 $\Box$  N/A

### Set example

```
> set us v 32 bytes of my user information!
```
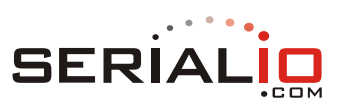

Success

# Get example

> get us v 32\_bytes\_of\_my\_user\_information!